# **Styling Links**

Requires

THEME PRESS

# Styling Links

Prompt
Designing link appearance at the theme level.

#### Outcome

A core design decision when creating a theme is to determining how links will consistently appear to the end user.

# **Steps**

Open the Links accordion in the Theme Designer.

Theme Press Designer Theme Tab Content Links

Open the expanders in the following areas to adjust color and border style for each:

- Hover Links
- Heading Hover Links
- Create Links

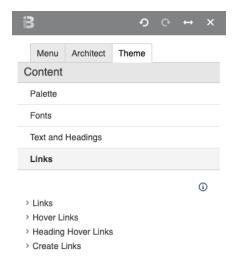

#### Note

Tip

Warning

### Info

## Related

- Adding Styling and Functionality to Buttons
- Creating Links
- Designating Links as Rich Links